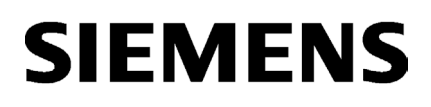

SIMATIC NET

## PG/PC - PROFIBUS CP 5622

Operating Instructions

Preface **Exercise Service** 

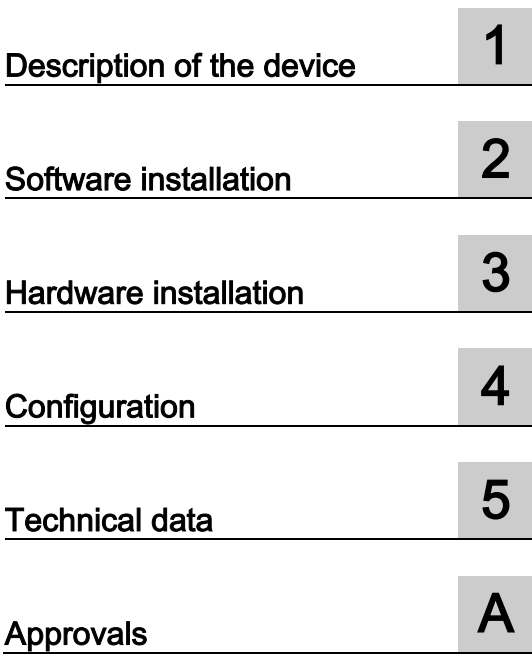

### Legal information

#### Warning notice system

This manual contains notices you have to observe in order to ensure your personal safety, as well as to prevent damage to property. The notices referring to your personal safety are highlighted in the manual by a safety alert symbol, notices referring only to property damage have no safety alert symbol. These notices shown below are graded according to the degree of danger.

#### **A** DANGER

indicates that death or severe personal injury will result if proper precautions are not taken.

#### WARNING

indicates that death or severe personal injury may result if proper precautions are not taken.

#### $\triangle$  CAUTION

indicates that minor personal injury can result if proper precautions are not taken.

#### **NOTICE**

indicates that property damage can result if proper precautions are not taken.

If more than one degree of danger is present, the warning notice representing the highest degree of danger will be used. A notice warning of injury to persons with a safety alert symbol may also include a warning relating to property damage.

#### Qualified Personnel

The product/system described in this documentation may be operated only by personnel qualified for the specific task in accordance with the relevant documentation, in particular its warning notices and safety instructions. Qualified personnel are those who, based on their training and experience, are capable of identifying risks and avoiding potential hazards when working with these products/systems.

#### Proper use of Siemens products

Note the following:

#### WARNING

Siemens products may only be used for the applications described in the catalog and in the relevant technical documentation. If products and components from other manufacturers are used, these must be recommended or approved by Siemens. Proper transport, storage, installation, assembly, commissioning, operation and maintenance are required to ensure that the products operate safely and without any problems. The permissible ambient conditions must be complied with. The information in the relevant documentation must be observed.

#### **Trademarks**

All names identified by ® are registered trademarks of Siemens AG. The remaining trademarks in this publication may be trademarks whose use by third parties for their own purposes could violate the rights of the owner.

#### Disclaimer of Liability

We have reviewed the contents of this publication to ensure consistency with the hardware and software described. Since variance cannot be precluded entirely, we cannot guarantee full consistency. However, the information in this publication is reviewed regularly and any necessary corrections are included in subsequent editions.

## <span id="page-2-0"></span>Preface

#### What the consignment contains

The following components are supplied with the CP 5622:

● CP 5622 communications processor

Please check that the consignment you have received is complete. If it is not complete, please contact your supplier or your local Siemens office.

#### Validity of this documentation

These operating instructions are valid for the following product:

● CP 5622 Article number: 6GK1 562-2AA00

#### Content of this documentation

These operating instructions contain information about the installation and configuration of the CP 5622 communications processor.

#### Updated operating instructions on the Internet

You will find the current version of these operating instructions on the Product Support pages under the following entry ID: 58826340 [\(https://support.industry.siemens.com/cs/ww/en/view/58826340\)](https://support.industry.siemens.com/cs/ww/en/view/58826340)

#### Further documentation

The documents listed below contain more detailed information on commissioning and using the communications processor. You will find this documentation on the Product Support pages on the Internet under the following entry link:

Support [\(https://support.industry.siemens.com/cs/ww/en/ps\)](https://support.industry.siemens.com/cs/ww/en/ps)

Enter the entry ID shown below of the relevant manual as the search item.

#### ● Configuration manual Commissioning PC Stations

This provides you with detailed information on commissioning and configuring SIMATIC NET PC communications modules.

Entry ID:

109488960 [\(https://support.industry.siemens.com/cs/ww/en/view/109488960\)](https://support.industry.siemens.com/cs/ww/en/view/109488960)

#### System manual SIMATIC NET Industrial Communication with PG/PC

#### – Volume 1– Basics

Entry ID:

77376110 [\(https://support.industry.siemens.com/cs/ww/en/view/77376110\)](https://support.industry.siemens.com/cs/ww/en/view/77376110)

#### – Volume 2– Interfaces

Entry ID:

77378184 [\(https://support.industry.siemens.com/cs/ww/en/view/77378184\)](https://support.industry.siemens.com/cs/ww/en/view/77378184)

The system manuals introduce the topic of industrial communication and explain the communications protocols used. There is also a description of the OPC interface as user programming interface.

#### ● Installation manual "SIMATIC NET PC Software"

This document contains detailed information on installing the "SIMATIC NET

PC Software".

Entry ID: 77377602 [\(https://support.industry.siemens.com/cs/ww/en/view/77377602\)](https://support.industry.siemens.com/cs/ww/en/view/77377602)

#### ● System manual PROFIBUS Network Manual

In this document you will find detailed information about setting up a PROFIBUS network. Entry ID:

35222591 [\(https://support.industry.siemens.com/cs/ww/en/view/35222591\)](https://support.industry.siemens.com/cs/ww/en/view/35222591)

#### SIMATIC NET documentation

You will find the entire SIMATIC NET documentation on the pages of Product Support:

15247 [\(https://support.industry.siemens.com/cs/ww/en/ps/15247\)](https://support.industry.siemens.com/cs/ww/en/ps/15247)

Go to the required product group and make the following settings:

→ Entry list → Entry type "Manuals / Operating Instructions"

#### **Trademarks**

The following and possibly other names not identified by the registered trademark sign ® are registered trademarks of Siemens AG:

SIMATIC NET, HARDNET, SOFTNET, CP 1612, CP 1613, CP 5612, CP 5613, CP 5614, CP 5622

#### Industry Online Support

In addition to the product documentation, the comprehensive online information platform of Siemens Industry Online Support at the following Internet address:

[\(http://support.automation.siemens.com/WW/llisapi.dll?func=cslib.csinfo2&aktprim=99&lang=](http://support.automation.siemens.com/WW/llisapi.dll?func=cslib.csinfo2&aktprim=99&lang=en) [en\)](http://support.automation.siemens.com/WW/llisapi.dll?func=cslib.csinfo2&aktprim=99&lang=en)

Apart from news, there you will also find:

- Project information: Manuals, FAQs, downloads, application examples etc.
- Contacts, Technical Forum
- The option submitting a support query: [\(https://support.automation.siemens.com/WW/llisapi.dll?func=cslib.csinfo&lang=en&objid](https://support.automation.siemens.com/WW/llisapi.dll?func=cslib.csinfo&lang=en&objid=38718979&caller=view) [=38718979&caller=view\)](https://support.automation.siemens.com/WW/llisapi.dll?func=cslib.csinfo&lang=en&objid=38718979&caller=view)
- Our service offer:

Right across our products and systems, we provide numerous services that support you in every phase of the life of your machine or system - from planning and implementation to commissioning, through to maintenance and modernization.

You will find contact data on the Internet at the following address: [\(http://www.automation.siemens.com/partner/guiwelcome.asp?lang=en\)](http://www.automation.siemens.com/partner/guiwelcome.asp?lang=en)

#### SITRAIN - Training for Industry

The training offer includes more than 300 courses on basic topics, extended knowledge and special knowledge as well as advanced training for individual sectors - available at more than 130 locations. Courses can also be organized individually and held locally at your location.

You will find detailed information on the training curriculum and how to contact our customer consultants at the following Internet address:

[\(www.siemens.com/sitrain\)](http://www.siemens.com/sitrain)

#### SIMATIC NET glossary

Explanations of many of the specialist terms used in this documentation can be found in the SIMATIC NET glossary.

You will find the SIMATIC NET glossary on the Internet at the following address:

50305045 [\(http://support.automation.siemens.com/WW/view/en/50305045\)](http://support.automation.siemens.com/WW/view/en/50305045)

## Table of contents

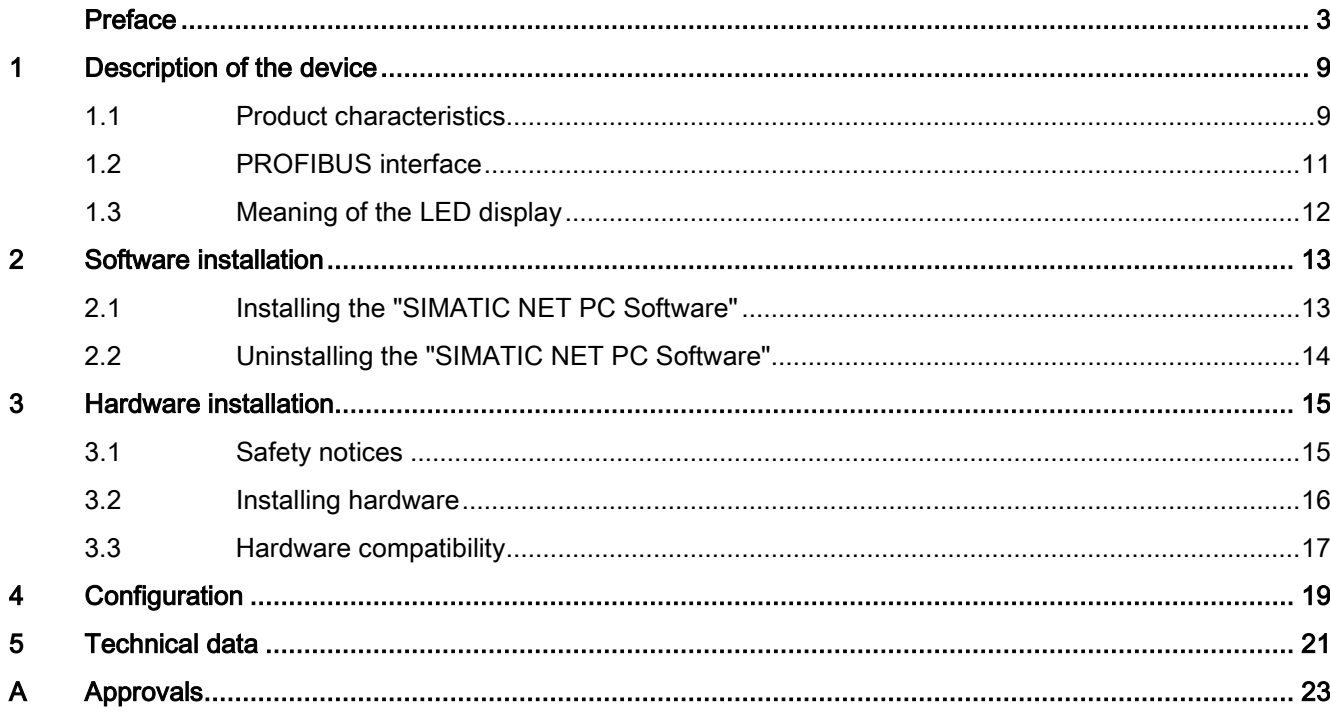

## <span id="page-8-1"></span><span id="page-8-0"></span>Description of the device

## 1.1 Product characteristics

#### **Properties**

The CP 5622 is a communications processor for connecting PCs (personal computers) or PGs (programming devices) to PROFIBUS and MPI networks. The essential properties are as follows:

- Transmission speeds up to 12 Mbps.
- Floating RS-485 connector.
- Linking of up to 32 devices (PC, PG, SIMATIC S7 or ET 200) to form a network segment.
	- By linking several segments with repeaters, up to 64 nodes can be connected.
- The additional interface signals for a direct link to a PLC (Programmable Logic Controller) are supported up to 187.5 Kbps.
- Installation in PGs and PCs with a PCI Express slot. The following is supported:
	- PCI Express x1
	- Can also be operated in x4, x8 and x16 slots
	- Plug and play

1.1 Product characteristics

#### Appearance

The following graphic shows the CP 5622 communications processor:

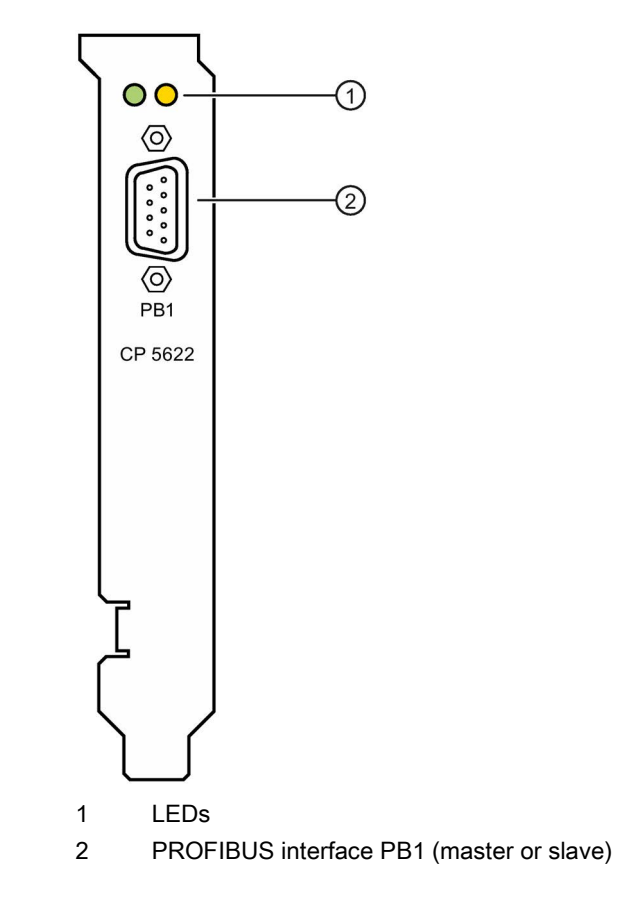

## <span id="page-10-0"></span>1.2 PROFIBUS interface

#### PROFIBUS network

The physical link between the PROFIBUS interface and the PROFIBUS network is via a floating RS-485 interface that is part of the module. Depending on the network configuration, data rates of 9.6 Kbps up to a maximum of 12 Mbps are possible in the PROFIBUS network.

#### **Note**

You will find information about the structure of a PROFIBUS network in the system manual "PROFIBUS Network Manual". The document is part of the Manual Collection. You will also find this on the Product Support pages under the following entry ID:

35222591 [\(https://support.industry.siemens.com/cs/ww/en/view/35222591\)](https://support.industry.siemens.com/cs/ww/en/view/35222591)

#### PIN assignment

The D-sub female connector has the following pin assignment:

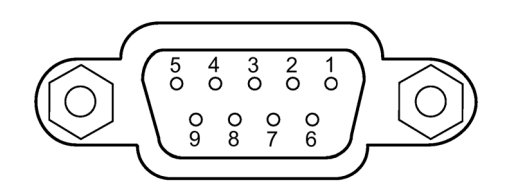

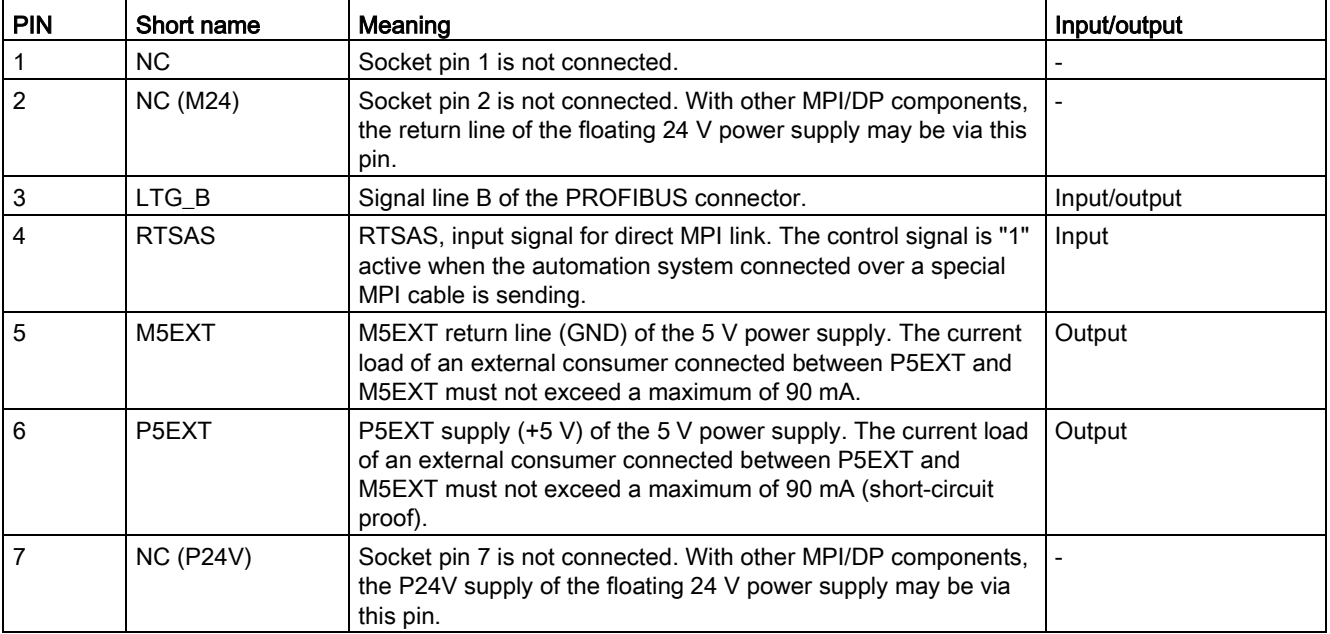

1.3 Meaning of the LED display

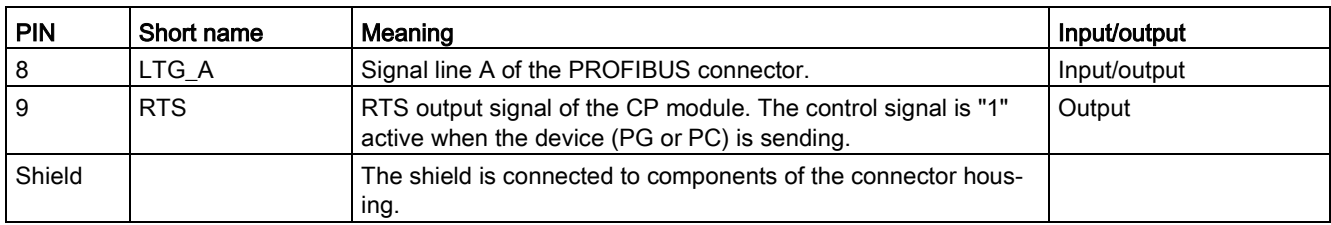

## <span id="page-11-0"></span>1.3 Meaning of the LED display

#### LED display

The meaning of the LED display is as follows:

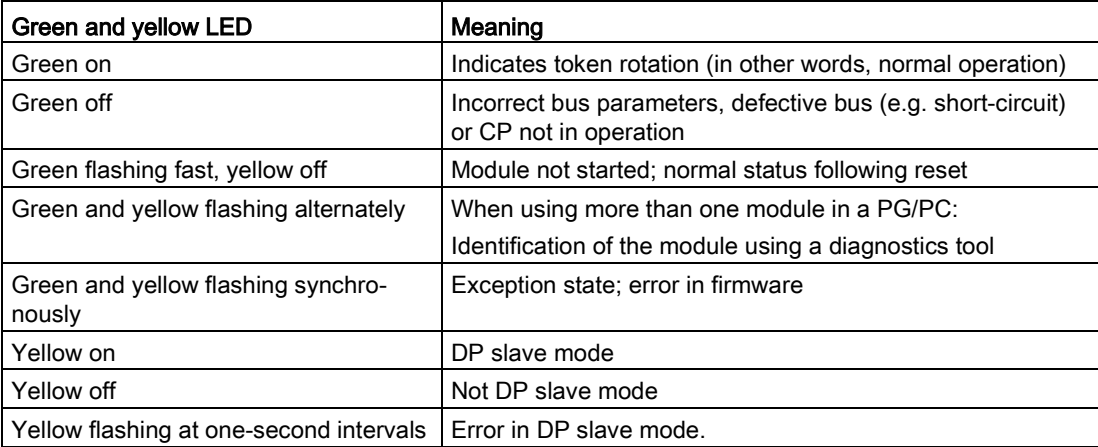

## <span id="page-12-1"></span><span id="page-12-0"></span>2.1 Installing the "SIMATIC NET PC Software"

#### "SIMATIC NET PC Software"

The "SIMATIC NET PC software" is one of several software packages with which you can operate the communications processor in your PG/PC.

To configure the communications processor, you require additional configuration software. You will find information on the configuration software in the section ["Configuration](#page-18-0) (Page [19\)](#page-18-0)".

#### **Condition**

The plug and play function is activated in the BIOS of your PG/PC.

#### Prior to hardware installation

Install the software as described in the installation manual "SIMATIC NET PC Software". You will find this installation manual on the Product Support pages under the following entry ID:

77377602 [\(https://support.industry.siemens.com/cs/ww/en/view/77377602\)](https://support.industry.siemens.com/cs/ww/en/view/77377602)

You should also note the current information on the "SIMATIC NET PC software" on the Product Support pages: Support [\(https://support.industry.siemens.com/cs/ww/en/ps/15362/pm\)](https://support.industry.siemens.com/cs/ww/en/ps/15362/pm)

#### After the hardware installation

After installing the communications processor, your PG/PC automatically searches for a suitable driver.

- 1. Follow the instructions of the Hardware Wizard of Windows.
- 2. Do not activate the search for drivers on the Internet.

## <span id="page-13-0"></span>2.2 Uninstalling the "SIMATIC NET PC Software"

#### **Condition**

The "SIMATIC NET PC Software" is installed on the PG/PC.

#### Procedure

#### Note

The recommended procedure removes the entire "SIMATIC NET PC Software" on the PG/PC, not only the driver for the communications processor.

Uninstall the entire software package as described and recommended in the installation manual "SIMATIC NET PC Software".

You will find the installation manual on the "SIMATIC NET PC Software" DVD or on the Product Support pages under the following entry ID:

77377602 [\(https://support.industry.siemens.com/cs/ww/en/view/77377602\)](https://support.industry.siemens.com/cs/ww/en/view/77377602)

# <span id="page-14-0"></span>Hardware installation and the set of  $\bf{3}$

### <span id="page-14-1"></span>3.1 Safety notices

#### WARNING

#### Electric shock possible - work only when the power supply is off

Opening the PG/PC and plugging or pulling the communications processor is permitted only when the power is off.

Turn off your PG/PC and pull the power cable connector before you start the hardware installation.

#### **NOTICE**

#### Note the EC directives

Components can be damaged or destroyed by electrostatic discharge. When installing, keep to the rules for electrostatically sensitive devices (ESD).

- Pick up components and modules only by their edges. Do not touch the pins or conductors.
- Before opening the PG/PC, make sure that you discharge any electrostatic charge from your body. You can do this by touching metal parts on the back panel of the PG/PC pulling the power plug.
- Make sure that you also discharge any electrostatic charge from tools you intend to use for the work on the PG/PC.
- Do not operate the PG/PC with the housing open.

#### **NOTICE**

#### Firm mounting

The communications processor must sit firmly and uniformly in the slot. Check that the module sits firmly in the slot as described in the manual accompanying your PG/PC.

#### Note

#### Oblique installation position is permitted

Some PG/PC designs require oblique installation of the communications processor. This is permitted.

## <span id="page-15-0"></span>3.2 Installing hardware

#### Permitted number of communications processors in the PG/PC

The driver software supports a maximum of 2 communications processors per PG/PC, of which a maximum of 1 communications processor may be in configured mode.

#### Procedure

#### **Note**

#### First install the software

First install the software before you insert the communications processor in the slot. Activated plug and play function

The plug and play function must be activated in the BIOS of your PG/PC.

Follow the steps outlined below when inserting the communications processor:

- 1. Turn off your PG/PC and pull the power cable connector.
- 2. Open the PC housing as described in the manual accompanying your PG/PC.
- 3. Remove the cover from a free PCI Express slot.
- 4. Remove the communications processor from its packaging.
- 5. Insert the communications processor in the PCI Express slot and secure it. Make sure that the communications processor is correctly inserted and secured.
- 6. Close the PC housing as described in the manual accompanying your PG/PC.
- 7. Insert the power plug into the socket again and turn your PG/PC on. The plug and play function of Windows automatically searches for a driver.
- 8. Follow the instructions of the Hardware Wizard of Windows. Do not activate the search for drivers on the Internet.

### <span id="page-16-0"></span>3.3 Hardware compatibility

#### Compatibility with other CPs

The CP 5622 can replace the following communications processors:

- CP 5621
- CP 5611

#### Note

#### PCI Express module

Please note: The CP 5611 is a PCI card. The CP 5622, on the other hand, is a PCI Express card. This means that you can only replace a CP 5611 with a CP 5622 if there is a PCI Express slot available on the PG/PC.

#### Note

#### If the previous CP has been removed from the PG/PC, no configuration changes need to be made

You can adopt the configuration of the previous CP. To do this, you simply need to reload the configuration.

Note the following: When loading the previous configuration, the previous CP has priority over the new CP. As long as the previous CP is connected, its configuration cannot be adopted by the new CP. You should therefore remove the previous CP from your PC/PG.

#### Procedure for replacement

When replacing a module, follow the steps described in the section ["Hardware installation](#page-14-0) (Page [15\)](#page-14-0)".

Hardware installation

3.3 Hardware compatibility

# <span id="page-18-0"></span> $\blacksquare$  Configuration  $\blacksquare$

#### **Configuring**

To be able to configure the communications processor, the following engineering or configuration tools are available:

- STEP 7 V5.5
- STEP 7 Professional (TIA Portal)
- Communication Settings (COML S7)

The steps involved are described in the "Commissioning PC Stations" manual or in the relevant online helps.

#### Compatibility during configuration

If there is not yet a CP 5622 in the hardware catalog of your STEP 7 version, you can select a CP 5621 or a CP 5611 for configuration. The CP 5622 is downwards compatible with the configurations of the CP 5621 and CP 5611.

## <span id="page-20-0"></span>Technical data 5

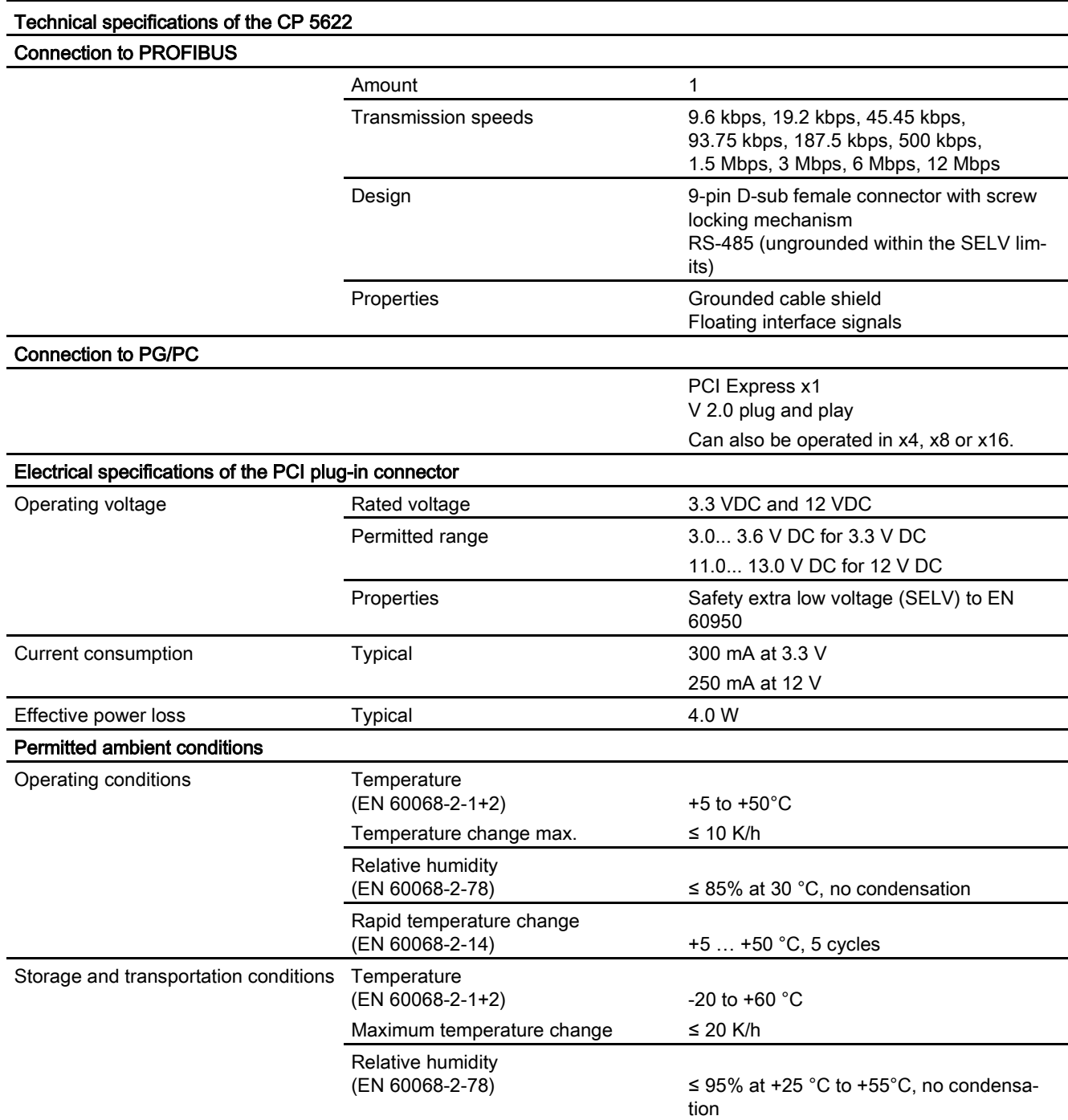

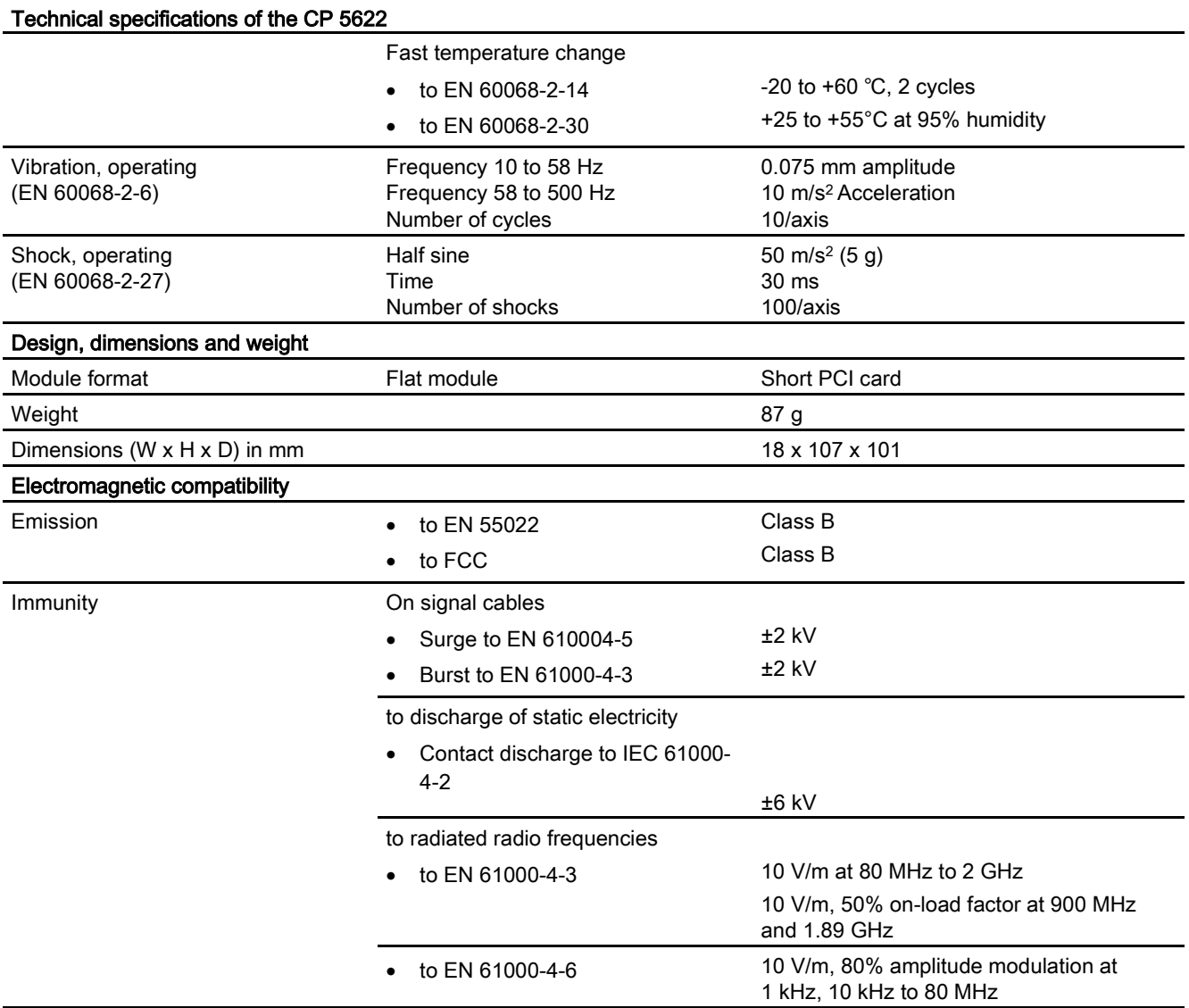

#### <span id="page-22-0"></span>**Note**

The specified approvals apply only when the corresponding mark is printed on the communications processor.

#### Electromagnetic compatibility - EMC directive

The communications processor meets the requirements of the EC Directive:2004/108/EEC (EMC directive).

The communications processor is designed for use in the following areas:

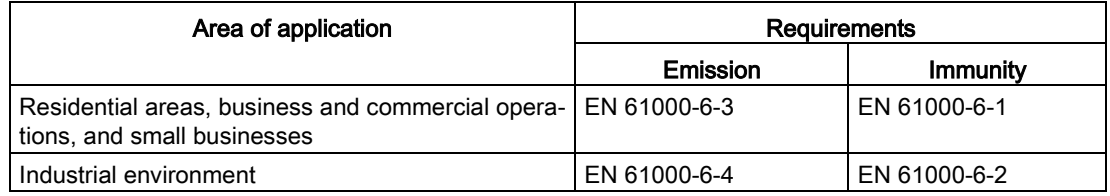

#### Declaration of conformity

You will find the declaration of conformity for this communications processor on the Product Support pages under the following entry ID:

58826997 [\(https://support.industry.siemens.com/cs/ww/en/view/58826997\)](https://support.industry.siemens.com/cs/ww/en/view/58826997)

#### C-TICK approval

The communications processor meets the requirements of the Australian AS/NZS 3548 standard according to EN 61000-6-3.

#### CSA approval

The communications processor has an approval in accordance with the Canadian CAN/CSA C22.2 No. 60950-1 standard.

#### ICES conformity

The communications processor meets the requirements of the Canadian standard ICES-003. It is rated as a digital device of Class B ("Class B digital apparatus").

#### FCC approval

This equipment has been tested and found to comply with the limits for a Class B digital device, pursuant to Part 15 of the FCC Rules. These limits are designed to provide reasonable protection against harmful interference in a residential installation. This equipment generates, uses and can radiate radio frequency energy and, if not installed and used in accordance with the instructions, may cause harmful interference to radio communications. However, there is no guarantee that interference will not occur in a particular installation. If this equipment does cause harmful interference to radio or television reception, which can be determined by turning the equipment off and on, the user is encouraged to try to correct the interference by one or more of the following measures:

- Reorient or relocate the receiving antenna.
- Increase the separation between the equipment and receiver.
- Connect the equipment into an outlet on a circuit different from that to which the receiver is connected.
- Consult the dealer or an experienced radio/TV technician for help.

Siemens AG is not responsible for any radio television interference caused by unauthorized modifications of this equipment or the substitution or attachment of connecting cables and equipment other than those specified by Siemens AG. The correction of interference caused by such unauthorized modification, substitution or attachment will be the responsibility of the user. The use of shielded I/O cables is required when connecting this equipment to any and all optional peripheral or host devices. Failure to do so may violate FCC and ICES rules.

#### UL approval

The communications processor has an approval in accordance with the US standard UL 60950-1.

#### Marking for the customs union

EAC (Eurasian Conformity)

Customs union of Russia, Belarus and Kazakhstan

Declaration of the conformity according to the technical regulations of the customs union (TR CU)